### **Table of Contents**

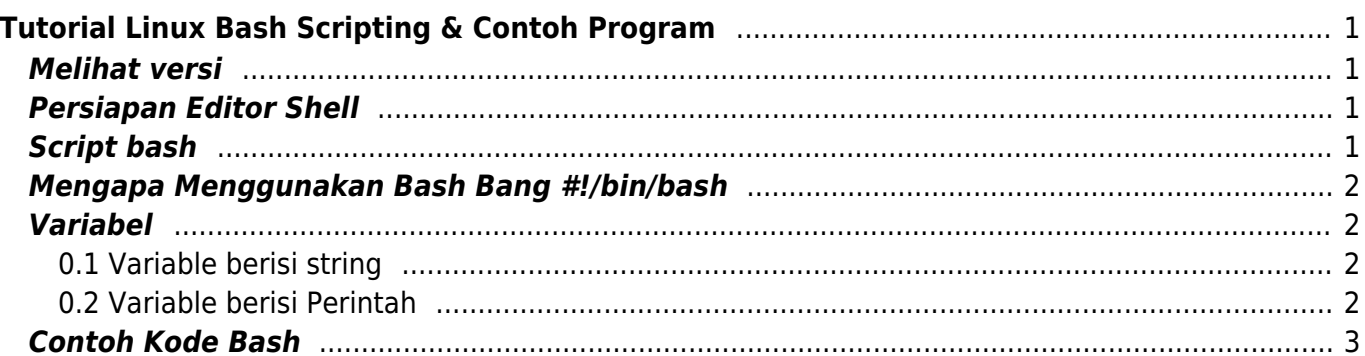

# <span id="page-2-0"></span>**Tutorial Linux Bash Scripting & Contoh Program**

Bash adalah pemrograman dasar berbasis unix atau linux yang diciptakan oleh [Brian Fox](https://en.wikipedia.org/wiki/Brian_Fox_(computer_programmer)) untuk [Proyek GNU.](https://en.wikipedia.org/wiki/GNU_Project) Distribusi pertama tahun 1989 selanjutnya digunakan secara luas pada Linux dan Apple MacOS.

Bash adalah perintah program yang berjalan pada window text. Dimana anda mengetik perintah dan selanjutnya akan keluar hasilnya. Bash juga bisa membaca perintah dari file/script sehingga disebut juga bash scripting.

Detail sejarah tentang bash scripting bisa anda temukan di halaman wiki [https://en.wikipedia.org/wiki/Bash\\_\(Unix\\_shell\)](https://en.wikipedia.org/wiki/Bash_(Unix_shell))

Tutorial ini kami buat menggunakan Sistem Operasi Linux Centos 6 dan menggunakan editor nano

### <span id="page-2-1"></span>**Melihat versi**

Melihat versi software bash

echo \$BASH\_VERSION

# <span id="page-2-2"></span>**Persiapan Editor Shell**

Kami biasa menggunakan editor nano. Install dengan cara

yum install nano

# <span id="page-2-3"></span>**Script bash**

Anda bisa membuatnya dengan nano

nano cetak.sh

isi dengan script bash seperti ini

```
#!/bin/bash
echo "Assalamu'alaikum"
```
kemudian tekan **ctrl + X** untuk menyimpan dan menutup. selanjutnya jalankan dengan

sh cetak.sh

hasil

```
[root@vnc script]# sh cetak.sh
Assalamu'alaikum
[root@vnc script]#
```
### <span id="page-3-0"></span>**Mengapa Menggunakan Bash Bang #!/bin/bash**

Tanda "#!/bin/bash" merupakan petunjuk bahwa script file tersebut adalah script bash. Selayaknya "!/bin/perl" or "/bin/perl5".

Penjelasan detail bisa baca di [stackoverflow](http://stackoverflow.com/questions/8967902/why-do-you-need-to-put-bin-bash-at-the-beginning-of-a-script-file)

### <span id="page-3-1"></span>**Variabel**

Cara mendefinisikan variabel di bash script sebagai berikut.

#### <span id="page-3-2"></span>**0.1 Variable berisi string**

nano variabel.sh

isi dengan

#!/bin/bash

```
nama="Salahudin"
echo $nama;
```
tekan ctrl+x untuk menutup dan menyimpan

kemudian jalankan dengan

sh variabel.sh

output

Salahudin

#### <span id="page-3-3"></span>**0.2 Variable berisi Perintah**

Berikut ini adalah contoh variable berisi perintah untuk menampilkan tanggal

nano variabel2.sh

isi dengan

```
#!/bin/bash
tanggal=$(date)
echo $tanggal;
```
output

Wed Feb 22 09:30:11 UTC 2017

### <span id="page-4-0"></span>**Contoh Kode Bash**

Pages in this namespace:

 $\overline{C}$ 

- [cara-monitor-port-down-up](https://www.pusathosting.com/kb/linux/bash/cara-monitor-port-down-up)
- [cara-telnet-auto-close](https://www.pusathosting.com/kb/linux/bash/cara-telnet-auto-close)
- [cat-grep-get-part-string](https://www.pusathosting.com/kb/linux/bash/cat-grep-get-part-string)
- [cat-hide-empty-line](https://www.pusathosting.com/kb/linux/bash/cat-hide-empty-line)
- [check-is-mount](https://www.pusathosting.com/kb/linux/bash/check-is-mount)
- [command](https://www.pusathosting.com/kb/linux/bash/command)
- [command-awk](https://www.pusathosting.com/kb/linux/bash/command-awk)
- [command-cut](https://www.pusathosting.com/kb/linux/bash/command-cut)
- [cut-3-string-output-dari-awk](https://www.pusathosting.com/kb/linux/bash/cut-3-string-output-dari-awk)

E

[example](https://www.pusathosting.com/kb/linux/bash/example)

E cont.

- [execute-bash-command](https://www.pusathosting.com/kb/linux/bash/execute-bash-command-stored-as-a-string)[stored-as-a-string](https://www.pusathosting.com/kb/linux/bash/execute-bash-command-stored-as-a-string)
- [extract-domain-dari-string](https://www.pusathosting.com/kb/linux/bash/extract-domain-dari-string-file)[file](https://www.pusathosting.com/kb/linux/bash/extract-domain-dari-string-file)

H

[hbars-bash-grafik-script](https://www.pusathosting.com/kb/linux/bash/hbars-bash-grafik-script)

M

- [menampilkan-nomor-baris](https://www.pusathosting.com/kb/linux/bash/menampilkan-nomor-baris-output)[output](https://www.pusathosting.com/kb/linux/bash/menampilkan-nomor-baris-output)
- [mencari-file-terbaru](https://www.pusathosting.com/kb/linux/bash/mencari-file-terbaru-terupdate)[terupdate](https://www.pusathosting.com/kb/linux/bash/mencari-file-terbaru-terupdate)
- [mengextract-email-dari](https://www.pusathosting.com/kb/linux/bash/mengextract-email-dari-string)[string](https://www.pusathosting.com/kb/linux/bash/mengextract-email-dari-string)
- [menghitung-binner](https://www.pusathosting.com/kb/linux/bash/menghitung-binner)
- [menghitung-jumlah](https://www.pusathosting.com/kb/linux/bash/menghitung-jumlah-karakter)[karakter](https://www.pusathosting.com/kb/linux/bash/menghitung-jumlah-karakter)
- [mengilangkan-empty-line](https://www.pusathosting.com/kb/linux/bash/mengilangkan-empty-line-di-command-output)[di-command-output](https://www.pusathosting.com/kb/linux/bash/mengilangkan-empty-line-di-command-output)

M cont.

- [mengkombinasikan-2-file](https://www.pusathosting.com/kb/linux/bash/mengkombinasikan-2-file-dengan-output-unik)[dengan-output-unik](https://www.pusathosting.com/kb/linux/bash/mengkombinasikan-2-file-dengan-output-unik)
- [menjalankan-perintah](https://www.pusathosting.com/kb/linux/bash/menjalankan-perintah-yang-tersimpan-di-variable)[yang-tersimpan-di-variable](https://www.pusathosting.com/kb/linux/bash/menjalankan-perintah-yang-tersimpan-di-variable)
- [merubah-new-line-menjadi](https://www.pusathosting.com/kb/linux/bash/merubah-new-line-menjadi-baris)[baris](https://www.pusathosting.com/kb/linux/bash/merubah-new-line-menjadi-baris)

R

• [remove-n-last-char](https://www.pusathosting.com/kb/linux/bash/remove-n-last-char)

S

- [sample](https://www.pusathosting.com/kb/linux/bash/sample)
- [script-grep-email-from](https://www.pusathosting.com/kb/linux/bash/script-grep-email-from-maillog)[maillog](https://www.pusathosting.com/kb/linux/bash/script-grep-email-from-maillog)
- [script-restore-per-table-ke](https://www.pusathosting.com/kb/linux/bash/script-restore-per-table-ke-database-mysql)[database-mysql](https://www.pusathosting.com/kb/linux/bash/script-restore-per-table-ke-database-mysql)
- [split-file-text-ukuran-besar](https://www.pusathosting.com/kb/linux/bash/split-file-text-ukuran-besar)
- [split-string](https://www.pusathosting.com/kb/linux/bash/split-string)

From: <https://www.pusathosting.com/kb/> - **PusatHosting Wiki**

Permanent link: **<https://www.pusathosting.com/kb/linux/bash?rev=1487755828>**

Last update: **2017/02/22 04:30**

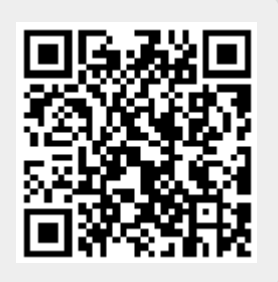